## **Exporting Assembly as Image**

To export the visible part of the assembly as an image, select either the Actions Export as image item in the main menu or the following button on the toolbar:

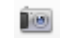

The Export Image dialog appears:

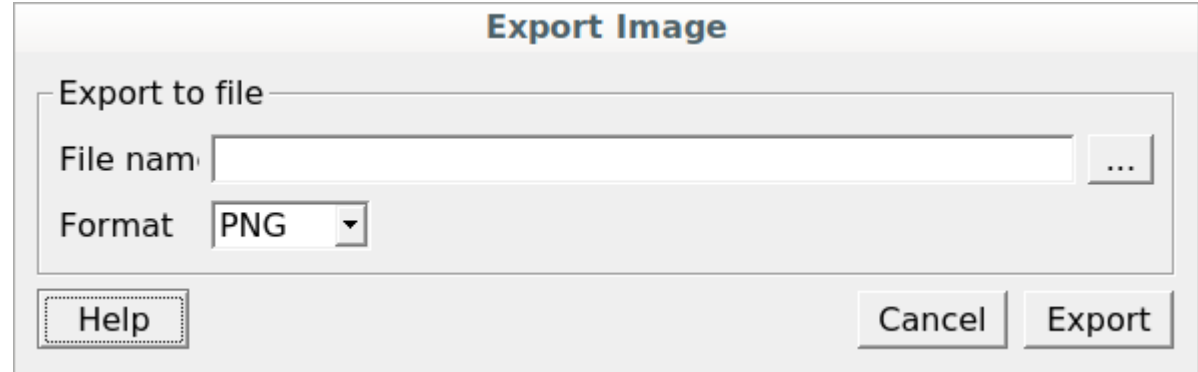

In the dialog you can select the image file name and its format (bmp, jpeg, png, etc.). For some file formats, the Quality parameter also becomes available.

When the parameters are set click the OK button.